# Schieb Report

## **Ausgabe 2022.51**

**schieb.de** News von Jörg Schieb. https://www.schieb.de

#### **Wenn die Musik aus der Ferne spielt: Aktive Tabs**

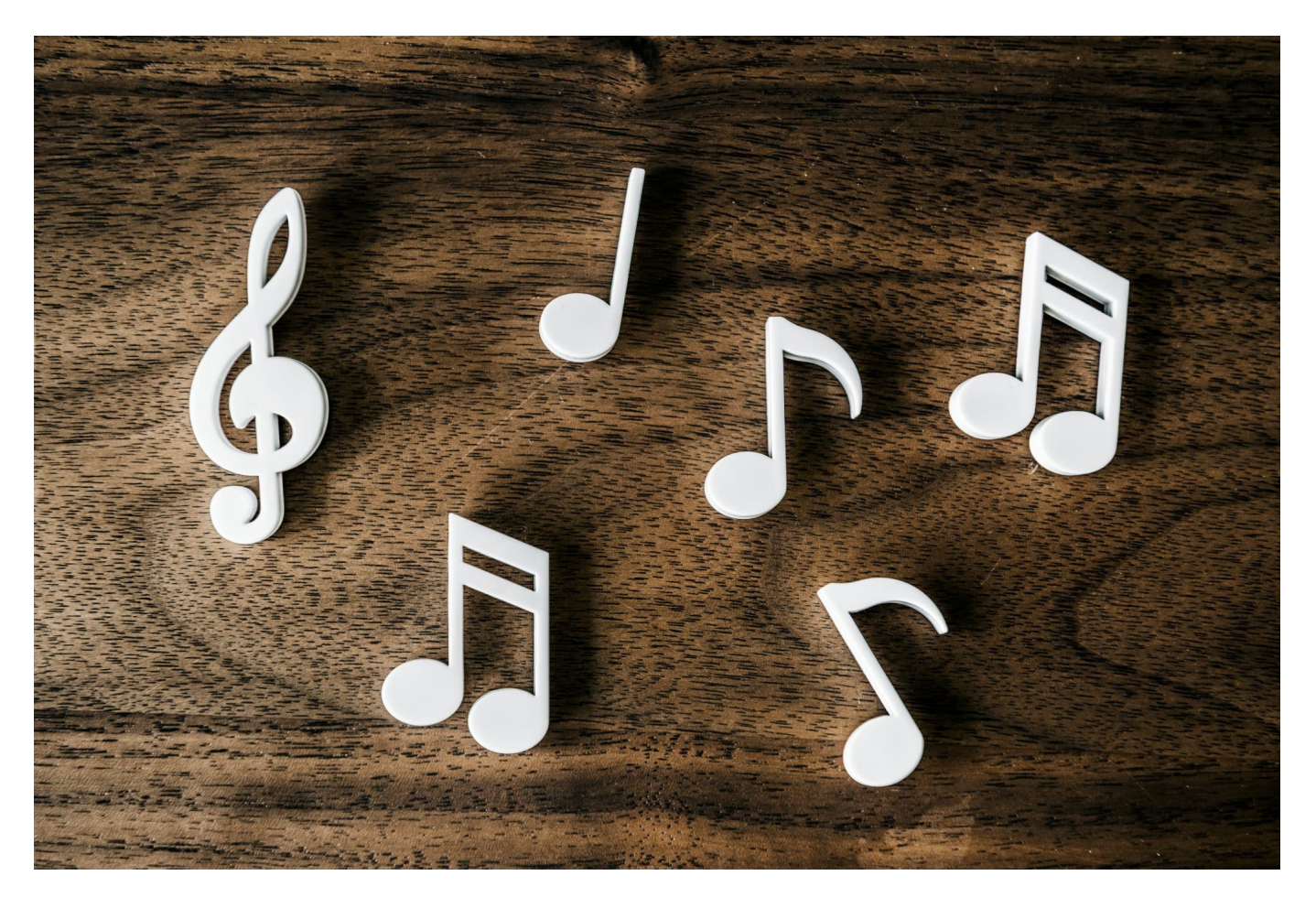

Kennt Ihr das? Eure Musiksoftware ist nicht gestartet, das Radio aus, und trotzdem spielt Musik? Das liegt oft an einem Video in einem Browser-Tab.

Alle Medienquellen spielen auf Eurem [PC](https://www.schieb.de/781039/festplatten-zwischen-mac-und-pc-austauschen) und Mac über das vorgegebene Ausgabegerät. Den Monitor, die Soundkarte mit angeschlossenen Boxen, das Headset. Das macht es nicht ganz einfach, die Quelle zu identifizieren, wenn plötzlich irgendein Klang über das Ausgabegerät abgespielt wird. Die Ursachen können verschieden sein:

#### **Tabs im Browser**

Die Klangquelle, die Ihr am wenigsten in Verdacht haben werdet, ist der Browser. Jede Internetseite, die Ihr aufruft, spielt irgendwelche Videos ab: Das Werbevideo von Google Ads, ein irgendwo unten auf der Seite verstecktes Video mit

"erschreckenden Fakten, die Ihr noch nicht kanntet", das Euch zum Klicken animieren soll. Viele dieser Videos seht ihr auf den ersten Blick gar nicht.

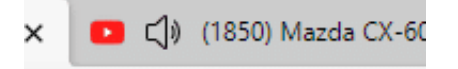

**Service Control** 

- Früher war nicht zu erkennen, welcher Tab für die Klangwiedergabe verantwortlich war.
- Mittlerweile haben alle modernen Browser ein kleines **Lautsprechersymbol** in dem Reiter, wenn in diesem Tab Klang abgespielt wird.
- Um die Wiedergabe stummzuschalten, könnt Ihr einfach auf das Lausprechersymbol klicken
- Dieses wird dann mit einem Kreuz versehen. Ein Klick darauf und Ihr könnt den Klang wieder aktivieren.

```
ם ל×
```
#### **Klangquelle nach Audiogerät finden**

Manchmal ist die Suche nach der Quelle nicht ganz so einfach: Mehrere Musikstücke plärren parallel über Euren Kopfhörer, und Ihr findet die Ursache nicht?

- Dann klickt einmal mit der rechten Maustaste auf das Lautsprechersymbol und auf **Lautstärkemixer öffnen**.
- Windows zeigt Euch eine Übersicht der **Geräte** und **Anwendungen** an.
- Unter Anwendungen findet Ihr die Standardprogramme, die gerade laufen und vor allem daran an den Lautstärkereglern auch eine Aussteuerungsanzeige.
- Wenn an der Aussteuerungsanzeige der grüne Balken sich bewegt, dann gibt diese Anwendung gerade Klang wieder.
- Hier könnt Ihr direkt unter dem Regler durch einen Klick auf das Lautsprechersymbol die Wiedergabe stumm schalten.

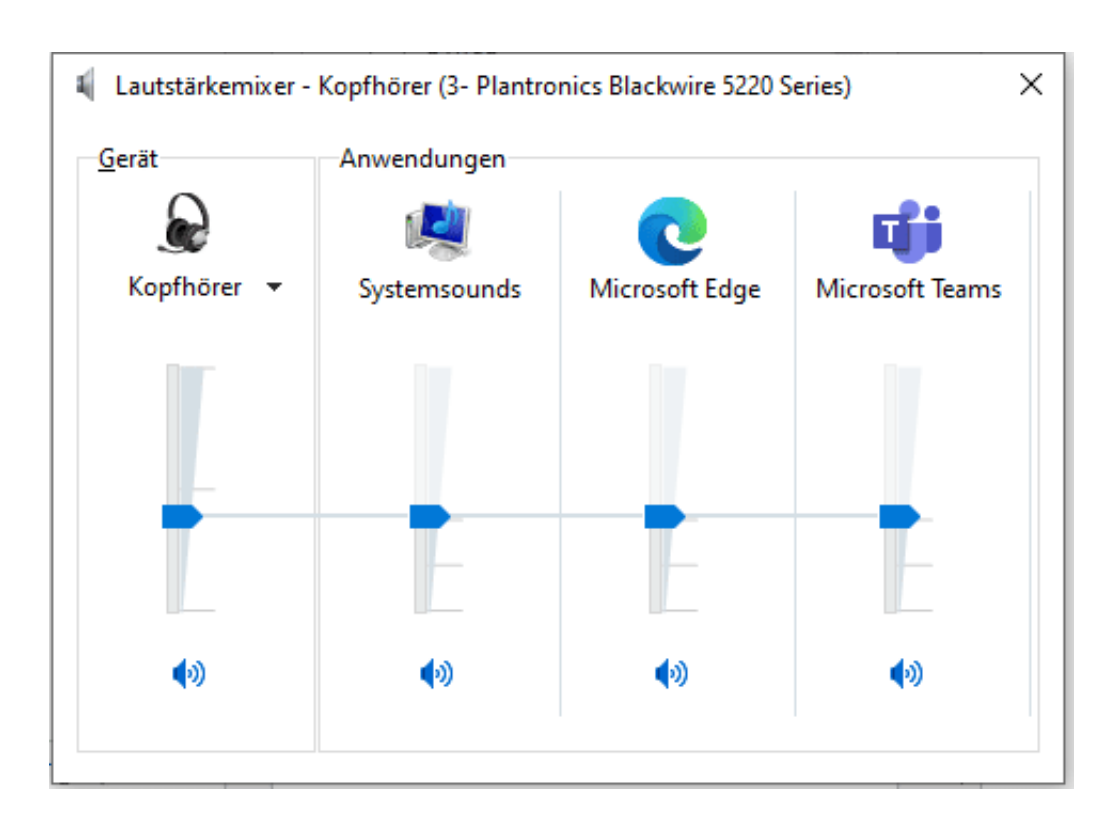

**schieb.de** News von Jörg Schieb. https://www.schieb.de

#### **Kommentar: Warum lassen wir Elon Musk eigentlich einen solchen Zirkus veranstalten?**

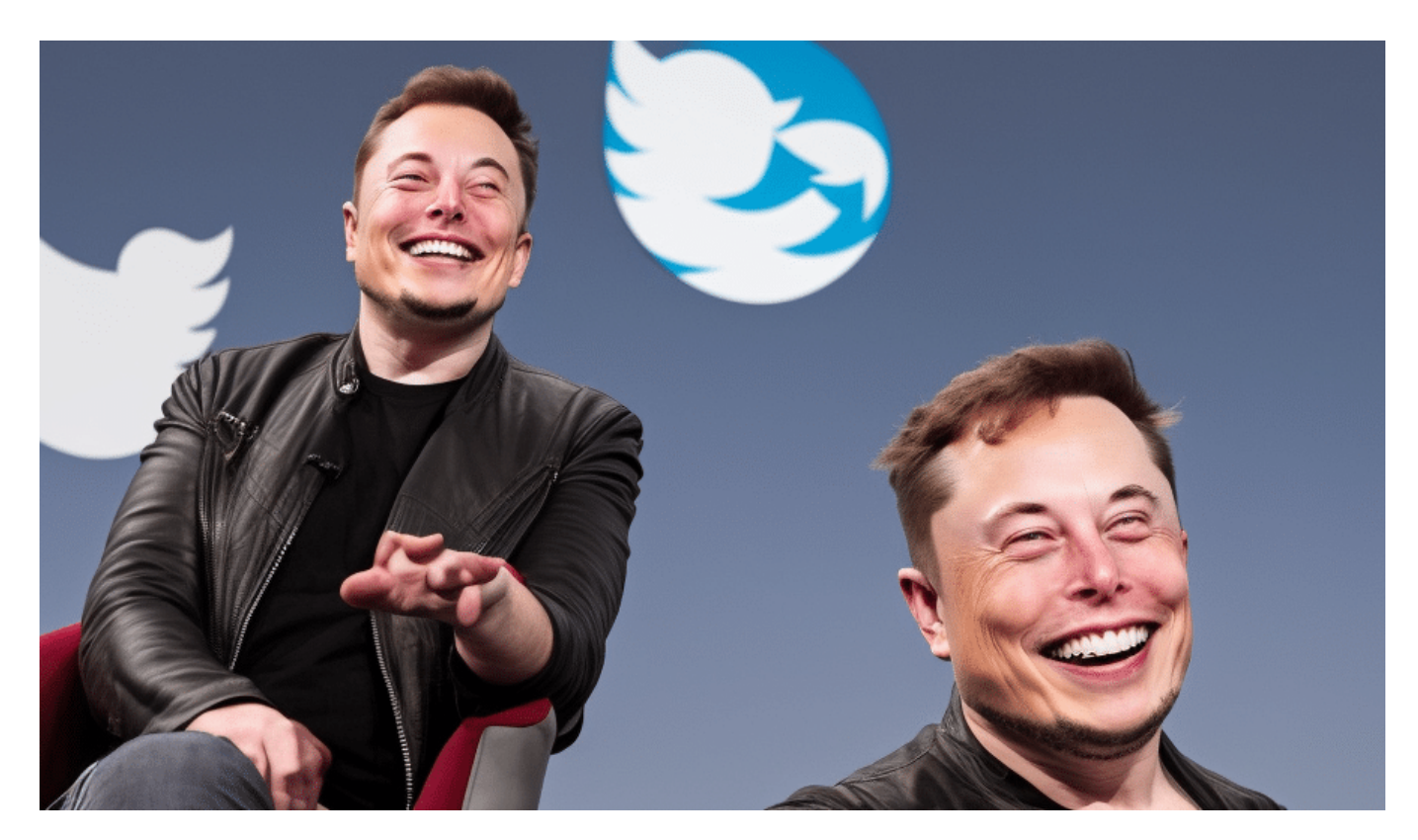

**Wie Elon Musk sein Geld ausgibt, ist mir egal. Aber wenn er öffentliche Debatte und Meinungsbildung zum Spielball der Superreichen erklärt, macht mich das sauer. Erst Recht, dass der Staat ihn lässt.**

Twitter – das ist dieses sympathisch wirkende Social Network mit blauem Vögelchen im Logo. Denn "**to tweet**" bedeutet im Englischen Zwitschern. Auf Twitter gibt es also das zu lesen, was die Spatzen von den Dächern pfeifen – sozusagen.

#### **Twitter ist nicht das wichtigste, aber ein wichtiges Network**

Twitter ist nicht das größte Social Network. Weder, was die Nutzerzahl betrifft, noch den Umsatz. In den letzten Jahren hat sich nicht viel getan bei Twitter, während sich Facebook, Instagram und TikTok rasant entwickelt haben. Die anderen machen Profite. Twitter oft Verluste.

Das reizt einen Mann wie Elon Musk, der Paypal gegründet, mit Tesla Elektro-Auto-Geschichte geschrieben und mit SpaceX als erster Privatmensch Raketen gebaut hat. Nur allzu gerne hat Musk schon immer selbst getwittert. Dem vielleicht intellektuellsten Social Network, das es gibt. Jedenfalls ist die gesamte Medienbranche hier.

Er muss sich gedacht haben: Den Laden kann nur einer retten – und zwar ich!

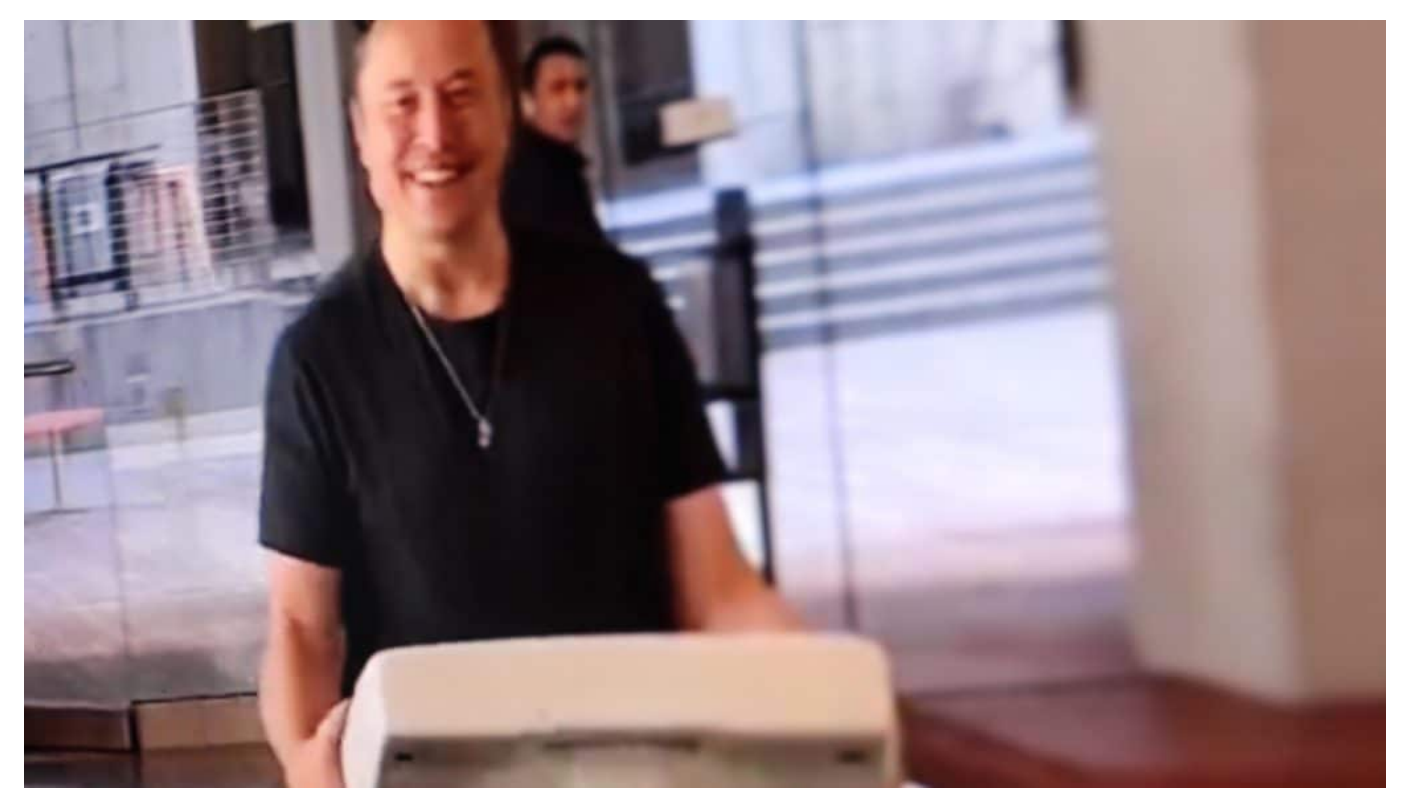

Elon Musk mit Waschbecken in der Hand

#### **Übernahme durch Musk**

Anfang April fing er deshalb an, im großen Stil Twitter-Aktien zu kaufen. Ende April hat der reichste Mensch der Welt dann ein Übernahmeangebot gemacht. Für 44 Mrd. Dollar alle Aktien. Weit über Marktpreis.

Es folgten Monate des Hin und Hers. Musk muss aufgegangen sein: Ich überhebe mich vielleicht. Habe einen zu hohen Preis geboten. Er hat gepokert, wollte zurücktreten. Das haben sich die Twitter Manager nicht gefallen lassen. Am Ende hieß es: Deal!

Seit Ende Oktober ist Elon Musk Allein-Aktionär (er hat "den Vogel befreit"). Er ist

höchstselbst in die Firmenzentrale in San Francisco eingezogen – und seitdem: Nur noch Medien-Getöse. Die Hälfte der Belegschaft entlassen, **sich** mit Journalisten angelegt und ihre Accounts gelöscht. Selbstsüchtiges Gehabe. Ankündigungen. Rückzug. Ein absolutes Chaos. Einem Unternehmen wie Twitter schlichtweg unwürdig.

Zuletzt hat er sich sogar selbst zur Disposition gestellt: Soll ich, Elon Musk, "Chief Twit" bleiben? Die Mehrheit **der Twitter-Nutzer**, 57%, meinten: Nein.

#### **Versagen in der Politik**

Das Alles taugt für eine Serie auf Netflix. Und man würde sich vielleicht unterhalten fühlen – es aber für abwegig halten, dass so etwas passieren kann. Dass der reichste und damit einer der einflussreichsten Menschen der Welt sich derart **kindisch** aufführt. Milliarden verpulvert.

Aber schlimmer noch: Dass man ihn lässt.

Twitter ist zwar eine private Firma, stellt aber einen öffentlichen Raum zur Verfügung. Und da hat kein Elon Musk zu bestimmen, was da passiert. Die Regeln für öffentlichen Raum legt immer noch die Gesellschaft fest.

Aber was macht die? Die einen sind fasziniert von Elon Musks Kapriolen. Die anderen resigniert, weil sie nicht wissen, was sie tun sollen.

Schande über alle, die Verantwortung tragen. Den öffentlichen Raum zu gestalten, auch den digitalen, ist die verdammte Pflicht des Staats. Der Regierung. Der Staat muss für die öffentliche Ordnung sorgen, muss Straftaten verfolgen, muss die Demokratie schützen – und dafür den geeigneten Rahmen vorgeben.

Tut er aber nicht. Das nehme ich unseren Politikern wirklich übel. Wie Musk sein Geld ausgibt, ist mir egal. Wenn er aber öffentliche Debatte und gesellschaftlichen Konsens zum Unterhaltungsspiel von Superreichen erklärt, werde ich wütend. Und kann nach einem solchen Jahr nur sagen: Kümmert Euch endlich um die Digitalisierung, Ihr in Berlin und Brüssel. Endlich mal richtig.

https://www.youtube.com/watch?v=futdB0Jydm4&t=17s

**schieb.de** News von Jörg Schieb. https://www.schieb.de

#### **Elon Musk und Twitter: Was wäre, wenn Twitter ein Stadion wäre?**

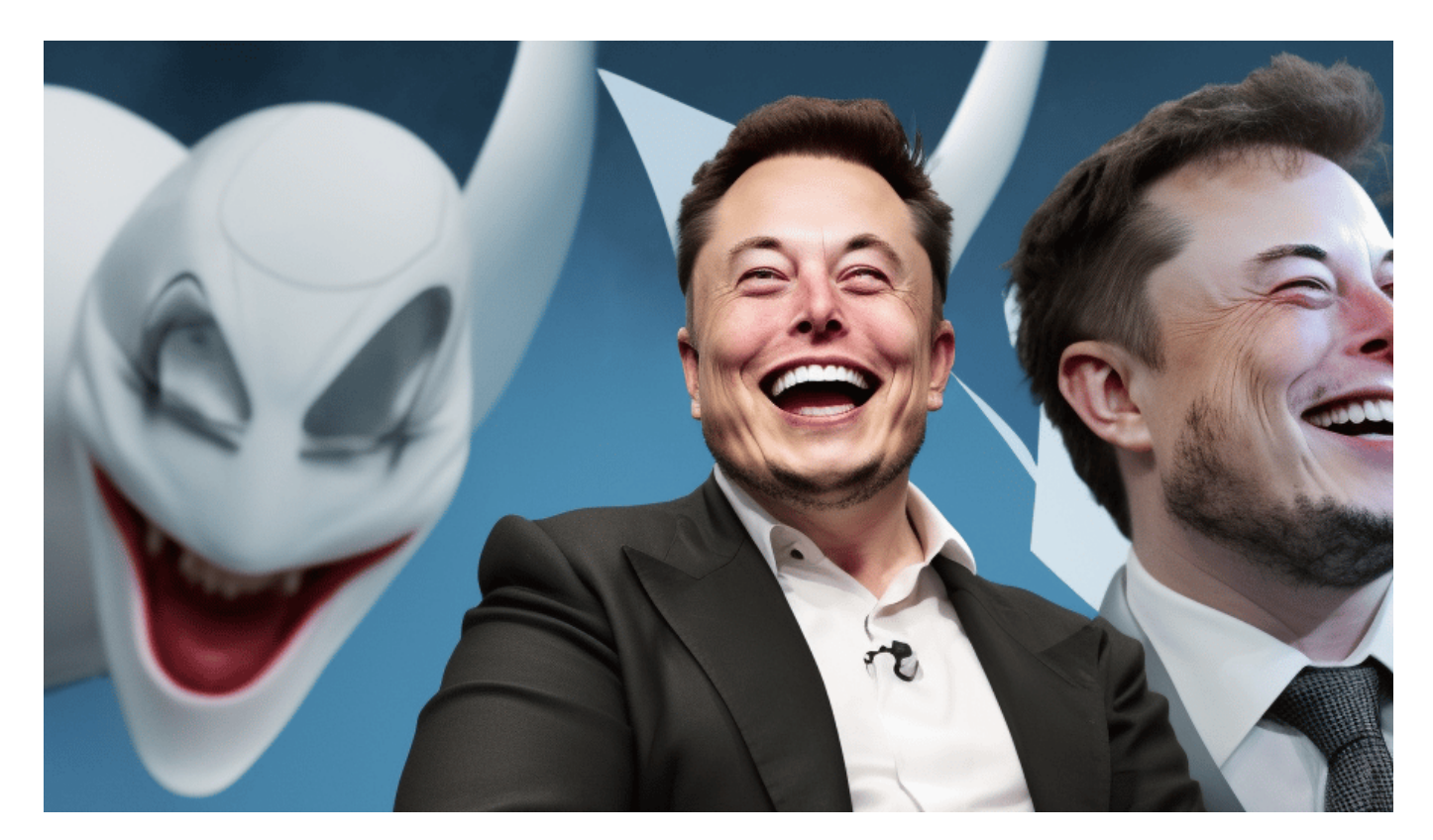

**Man muss Elon Musk fast dankbar sein: Seine Kapriolen der vergangenen Wochen machen deutlich, dass für öffentlichen Raum kaum Regeln existieren. Das wäre in anderen Bereichen so nicht denkbar. Hoffentlich.** 

Man stelle sich vor, der Betreiber eines Fußball-Stadions würde entscheiden, im Stadion dürfte nur noch Bier verkauft werden, kein Mineralwasser – weil Bier die Stimmung hebt, den Konsum steigert und sowieso einen besseren Deckungsbeitrag aufweist. Gut für den Betreiber also, der will ja verdienen. Und weil der so reich und mächtig ist, sind alle überglücklich, sich mit ihm zu zeigen.

#### **Gewinnmaximierung und maximale Redefreiheit**

Man stelle sich vor, die Fluchtwege würden bei populären Veranstaltungen ungeniert mit Stehplätzen zugestellt – klar, der Betreiber, der das Stadion vor kurzem für verteufelt viel Geld gekauft hat, der will halt optimalen "Return of

Invest".

Und weil der neue Stadion-Chef so locker und cool ist, gilt maximale Freiheit in der Wettkampfstätte. "Bei uns könnte Ihr Euch austoben!", steht über den Eingängen. Und das ist wörtlich gemeint: Wenn die Hooligans in der Fankurve rassistische Lieder skandieren, auf ihren T-Shirts von US-Herstellern antisemitische Symbole prangen und Plakate vor sich hertragen, auf denen dem gegnerischen Trainer der Tod gewünscht wird, geht das in Ordnung, weil die Hausordnung des Stadions allen Gästen uneingeschränkte Rede- und Meinungsfreiheit garantiert.

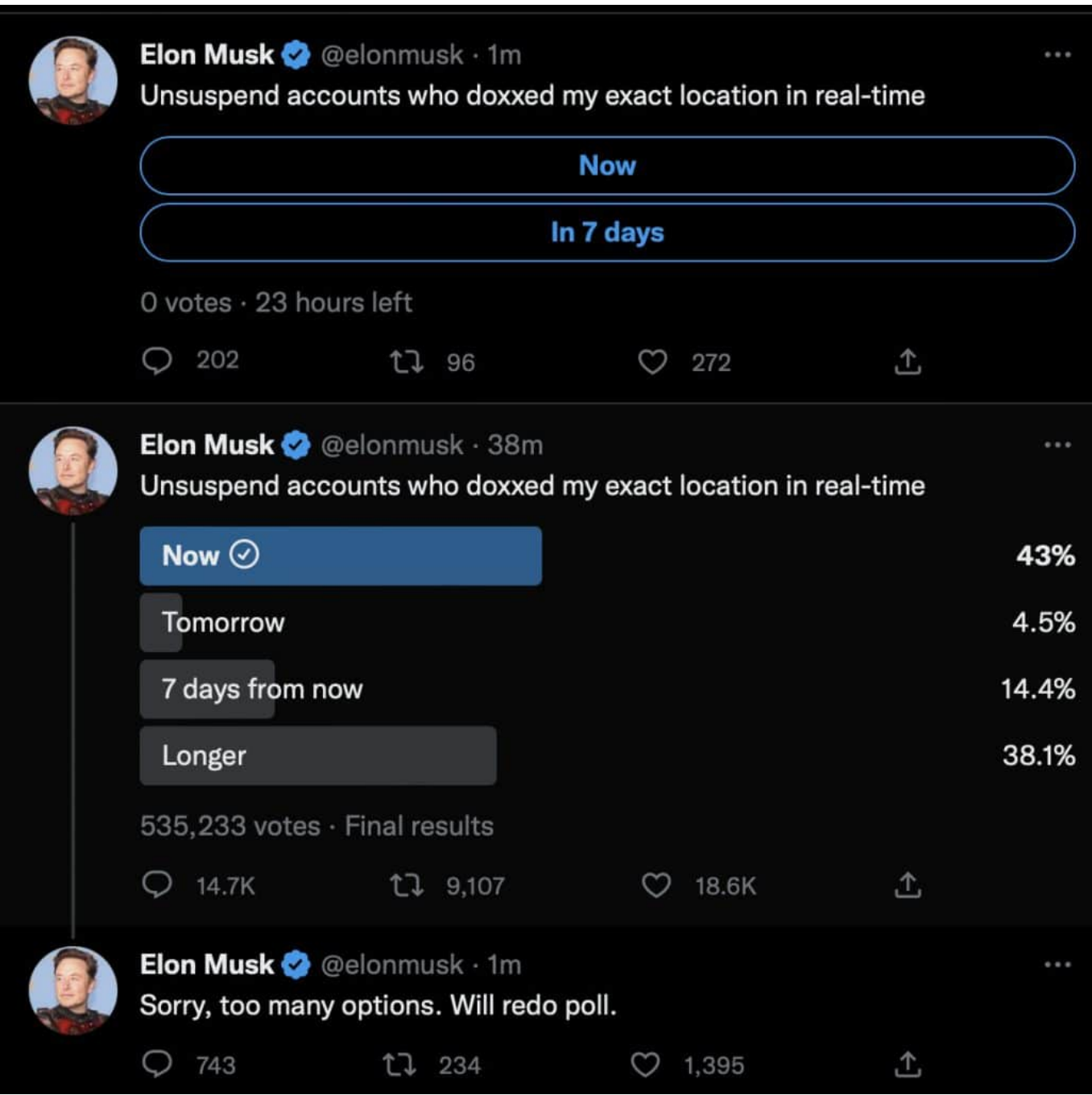

#### **Jugendliche schützen? Warum denn...**

Natürlich geht es auch in Ordnung, wenn pöbelnde Banden brutal Jugendliche drangsalieren. Denn die zu schützen, das ist schließlich Aufgabe der Eltern.

Und seit einigen Wochen schon wird darüber diskutiert, ob der Besuch der Toiletten nicht den Besuchern mit dem blauen Haken auf den Tickets vorbehalten bleiben sollte. Wer dafür zahlt, dessen Bedürfnisse sind einfach wichtiger.

Ich hoffe, wir würden so ein Stadion nicht zulassen.

#### **Öffentlicher Raum braucht Schutz**

Wir lassen aber zu, dass es öffentliche Plätze gibt, auf denen es genau so – und schlimmer! – zugeht. Twitter stellt einen öffentlichen Raum zur Verfügung – und deshalb geht es die Öffentlichkeit auch was an, welche Regeln dort gelten. Wer sich dort aufhält. Welcher Ton hier herrscht. Wer zu Schaden kommt.

All jene, die argumentieren, Twitter sei halt ein privates Unternehmen und könne deshalb machen was es wolle verkennt völlig die Realität. Kein Unternehmen kann machen was es will. Ganz besonders dann nicht, wenn es die öffentliche Sicherheit tangiert, die Gesundheit einzelner oder vieler, den gesellschaftlichen Zusammenhalt oder generell systemrelevant ist. In all diesen Bereichen gibt es strenge Regeln.

Auch Krankenhäuser werden heute privat betrieben. Aber wollen wir zulassen, dass jeder Betreiber selbst und eigenmächtig entscheidet, wie es betrieben wird?

Dasselbe gilt auch für öffentliche Plattformen – und für Twitter. Elon Musk zeigt, wie dramatisch es ist, dass ein Vakuum an Regeln für diese öffentlichen Plätze existiert

Die Politik muss endlich handeln. Nicht, um die Inhalte zu kontrollieren. Auf keinen Fall. Aber, um für eine öffentliche Ordnung zu sorgen.

https://www.youtube.com/watch?v=futdB0Jydm4&t=158s

#### **Internetbilder: Echtheit prüfen und Webseiten finden**

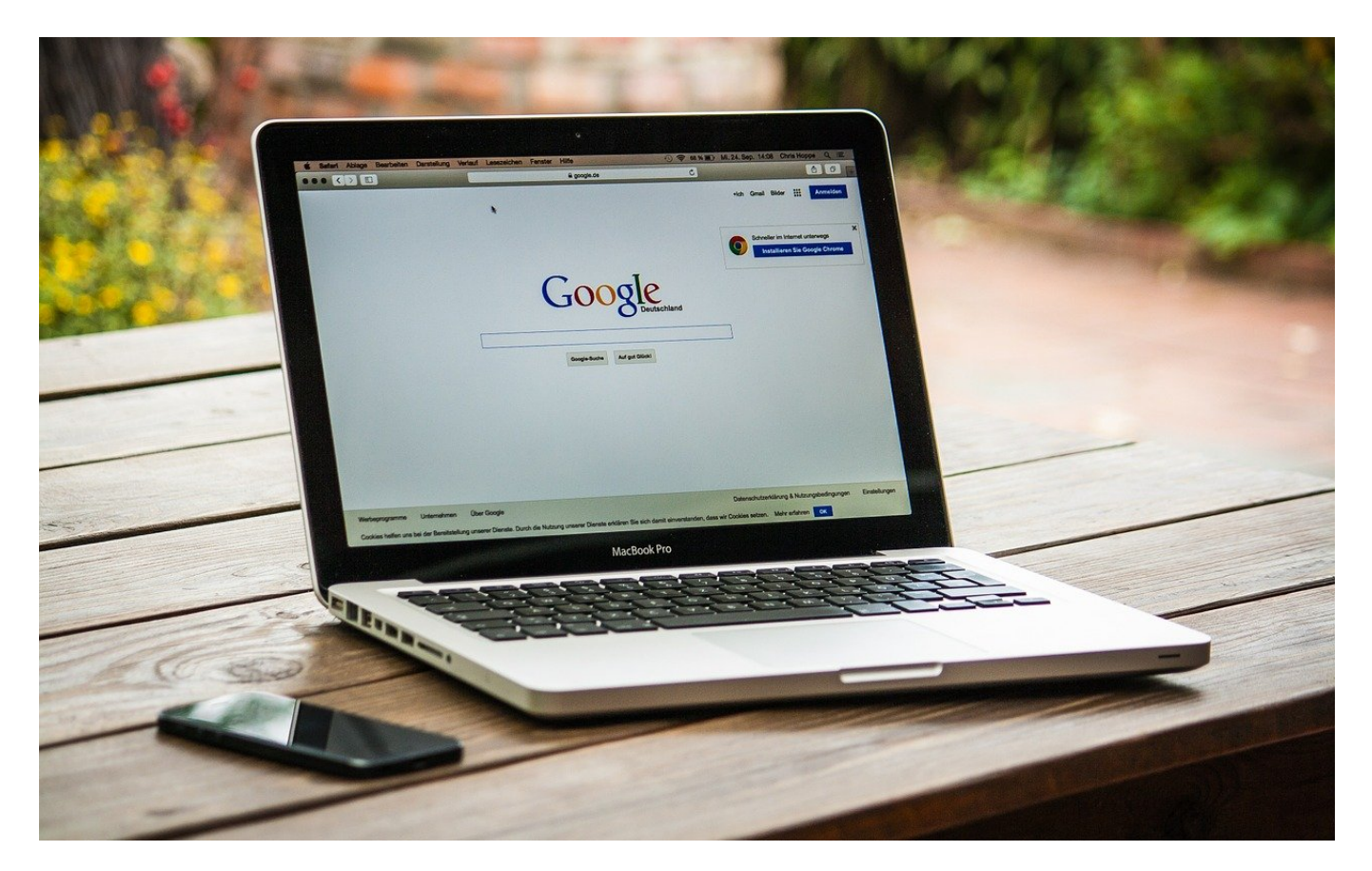

Bilder sind der Kern des Internets, werden aber auch oft missbraucht. Da ist es wichtig, deren Herkunft herausfinden zu können. Wir zeigen Euch, wie das geht.

#### **Invers-Bildersuche bei Google**

Oft versuchen sich Fake-Artikel den Anschein der Echtheit zu geben, indem sie passende Bilder verwenden. Die stammen dann aber oft aus ganz anderen Zusammenhängen, aus Artikeln zu einem anderen Thema von einer ganz anderen Quelle. Was wenig bekannt ist: Google bietet neben der Textsuche auch eine Inverssuche für Bilder an, sucht Euch also zu einem Bild weitere Webseiten heraus, auf denen es vorkommt.

### IEB

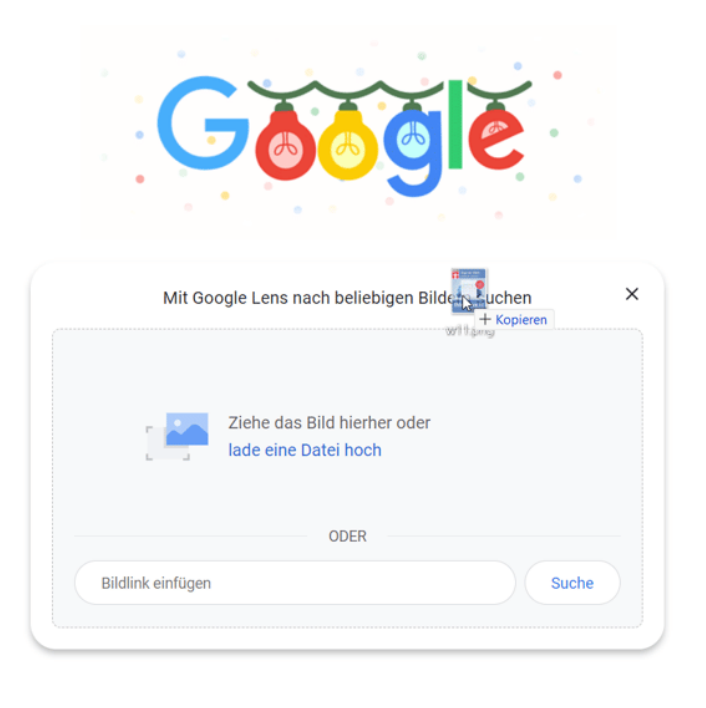

- Klickt mit der rechten Maustaste auf ein Bild in einem Beitrag, den Ihr überprüfen wollt, dann auf **Bild speichern unter**.
- Speichert das Bild auf dem Desktop (oder einem anderen Ort auf Eurer Festplatte).
- Ruft im Browser die Google-Suche auf.
- Zieht das Bild von der Festplatte in das Google-Fenster, das Eingabefeld verändert sich zu Google Lens.
- Das Bild wird nun automatisch hochgeladen und das Internet nach Webseiten durchsucht, auf denen es vorkommt.
- Kommt das Bild auf anderen Webseiten zu einem komplett anderen Thema vor, dann ist das ein deutlicher Hinweis auf einen Fake-Artikel!

#### **Bilderquellen im Internet finden**

Wenn Ihr einen Suchbegriff bei Google eingebt, dann kommen neben den Links zu Internet-Seiten, die diesen enthalten, oft auch Bilder als Ergebnis. Das ist erst mal nichts Besonderes, nur manchmal findet Ihr darin Bilder, die so gar nichts mit der Suche zu tun haben. Oder ein Bild von sich selbst, das Euch erschreckt und von dem Ihr wissen wollt, wo es erscheint. Wichtig vor allem dann, wenn es für einen Fake-Artikel genutzt wird!

- Die Bilder zu Ihrem Suchbegriff seht Ihr, wenn Ihr auf **Bilder** unter der Suchleiste klickt.
- Google zeigt Euch nun alle Bilder an, die zu Eurem Suchbegriff passen.

#### **JÖRGISCI** Е

Klickt auf eines der Bilder, dann kommt in den meisten Fällen aber nicht die Webseite, auf der das Bild ist, sondern nur das Bild in größerer Ansicht.

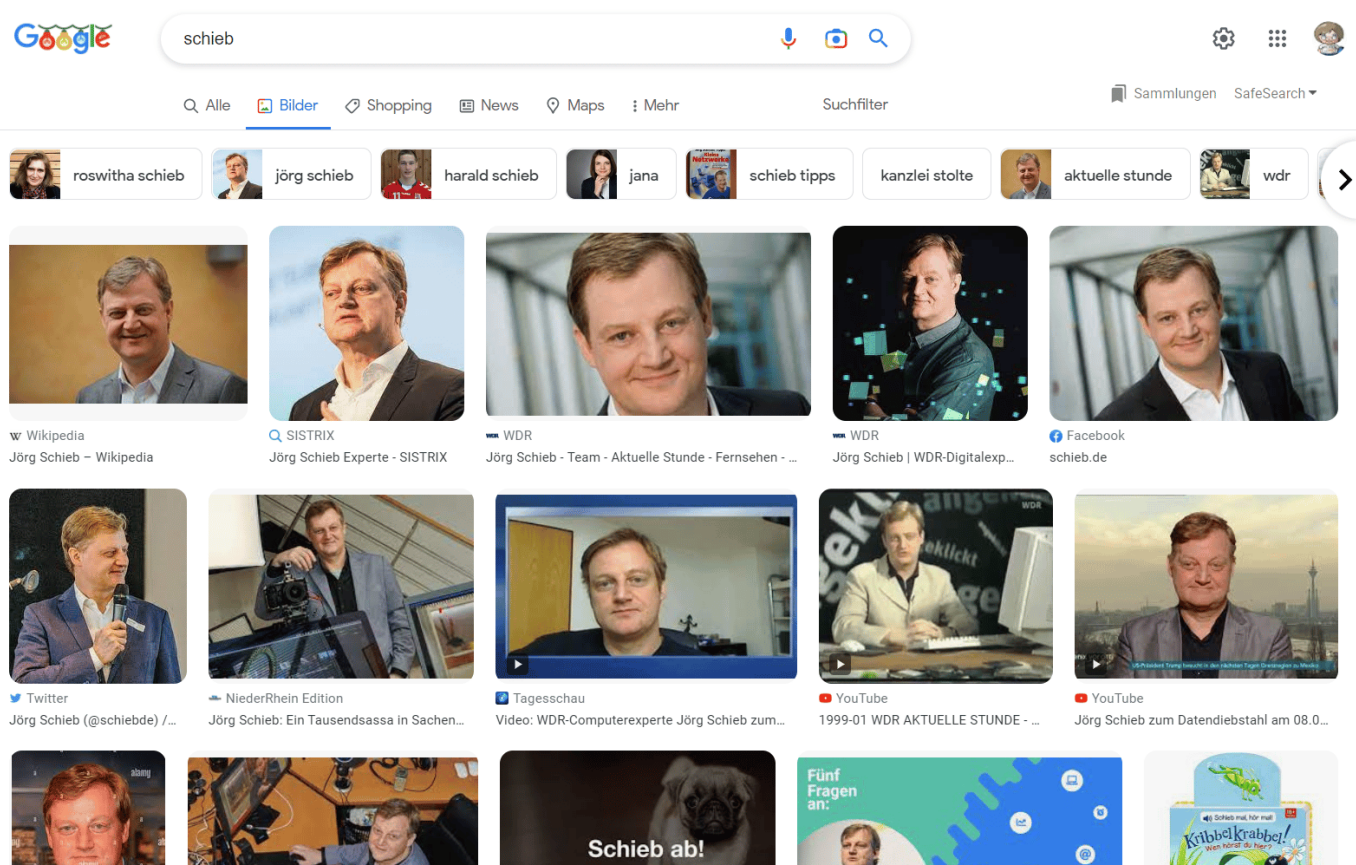

Jörg Schieb, "Mensche.

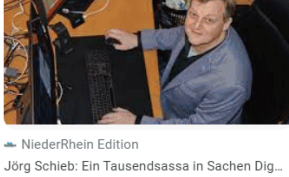

**岛** Mundmische Schieb ab! - Bedeutung und Definition | MU...

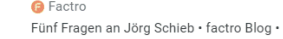

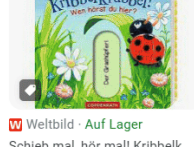

 $\bullet$ 

Schieb mal, hör mal! Kribbelk.

- Unter dem Bild findet Ihr aber eine kleine Schaltfläche, die den Namen der Webseite enthält. Klickt darauf, dann solltet Ihr zur Seite geleitet werden.
- Passiert das nicht, dann habt Ihr noch eine Alternative: Klickt mit der rechten Maustaste auf das Bild und dann auf **Bildlink kopieren**.
- Klickt dann in die Adressleiste des Browsers und drückt gleichzeitig **Strg** + **V**. Ihr seht nun in der Adressleiste des Browsers die Herkunfts-Adresse des Bildes. Mit der könnt Ihr dann direkt auf die Quellseite gelangen.

**schieb.de** News von Jörg Schieb. https://www.schieb.de

#### **Wenn das WLAN immer mal wieder ausfällt**

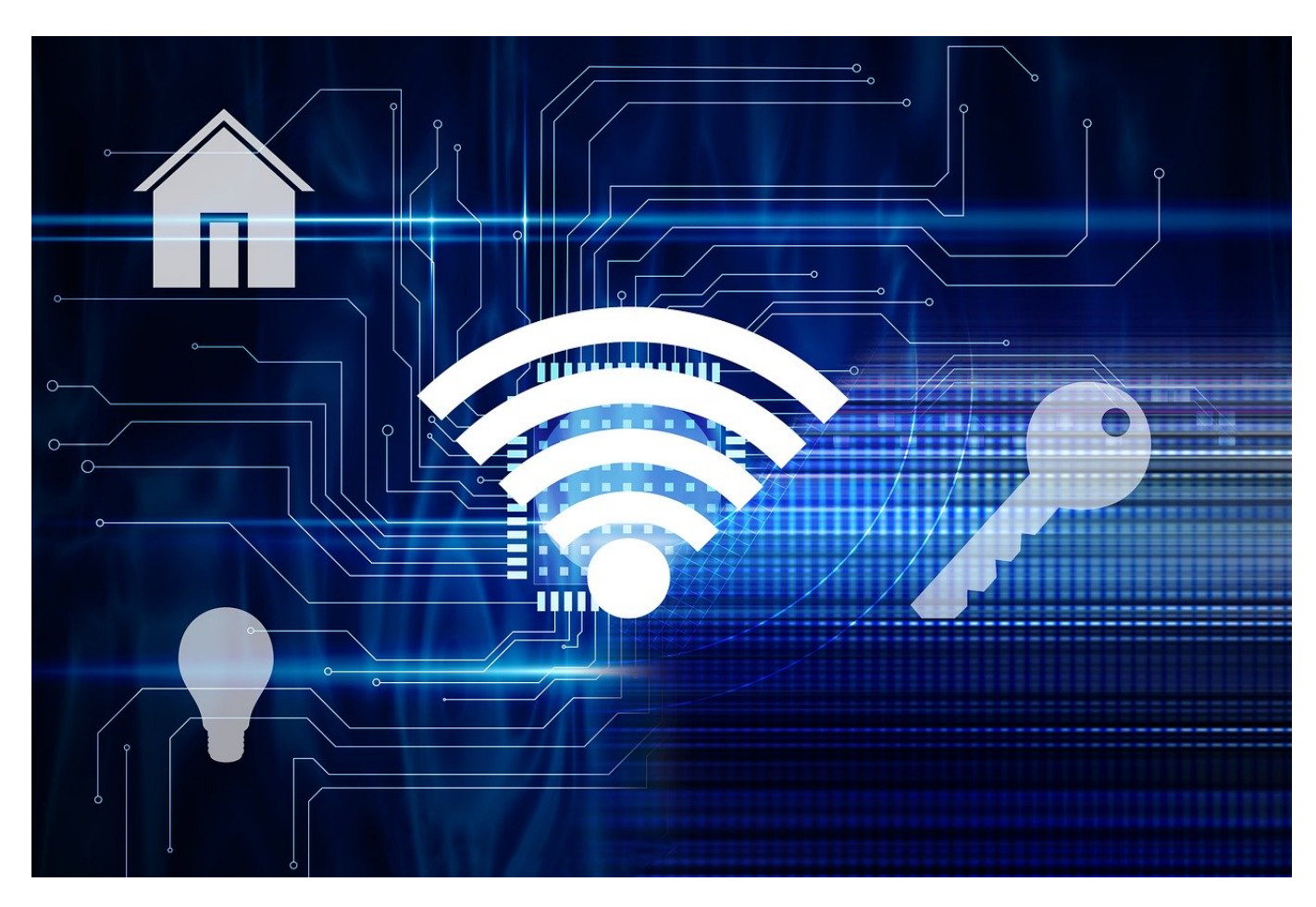

Euer WLAN ist der wichtigste Zugangspunkt zum Internet. Wenn es funktioniert: Prima. Wenn nicht, dann geht die Suche los. Manchmal sind die Gründe aber nicht technischer Natur!

"Zuhause ist da, wo Ihr das WLAN-Passwort kennt", dieser launige Spruch hat schon ein wenig Wahrheit in sich: Im Gegensatz zu einer mobilen Datenverbindung könnt Ihr Euch sicher sein, dass an derselben Position im Haus auch das WLAN immer gleich gut ist. Ist das nicht der Fall, dann geht meist die Ursachenforschung los: Unter Windows 11 könnt Ihr schon mit Bordmitteln viele Fehler und Einschränkungen analysieren.

Wenn das nicht reicht, dann helfen Euch Tools wie InSSIDler weiter. Der Aufwand ist allerdings nicht zu unterschätzen, denn die Programme sind, wie die Probleme, die sie lösen sollen - komplex. Wenn es sich um ein 5GHz WLAN handelt, mit dem Ihr Probleme habt, dann ist die Lösung oft viel einfacher: Die verwendeten

Funkfrequenzen kollidieren manchmal mit den Radarsignalen nahegelegener Flughäfen, Krankenhäuser und anderer Organisationen. Die sind aber "bevorrechtigt", wie es im Beamtendeutsch heißt: Sobald Euer Router ein solches Signal erkennt, muss er entweder den WLAN-Kanal wechseln oder gar das komplette WLAN zeitweise ausschalten.

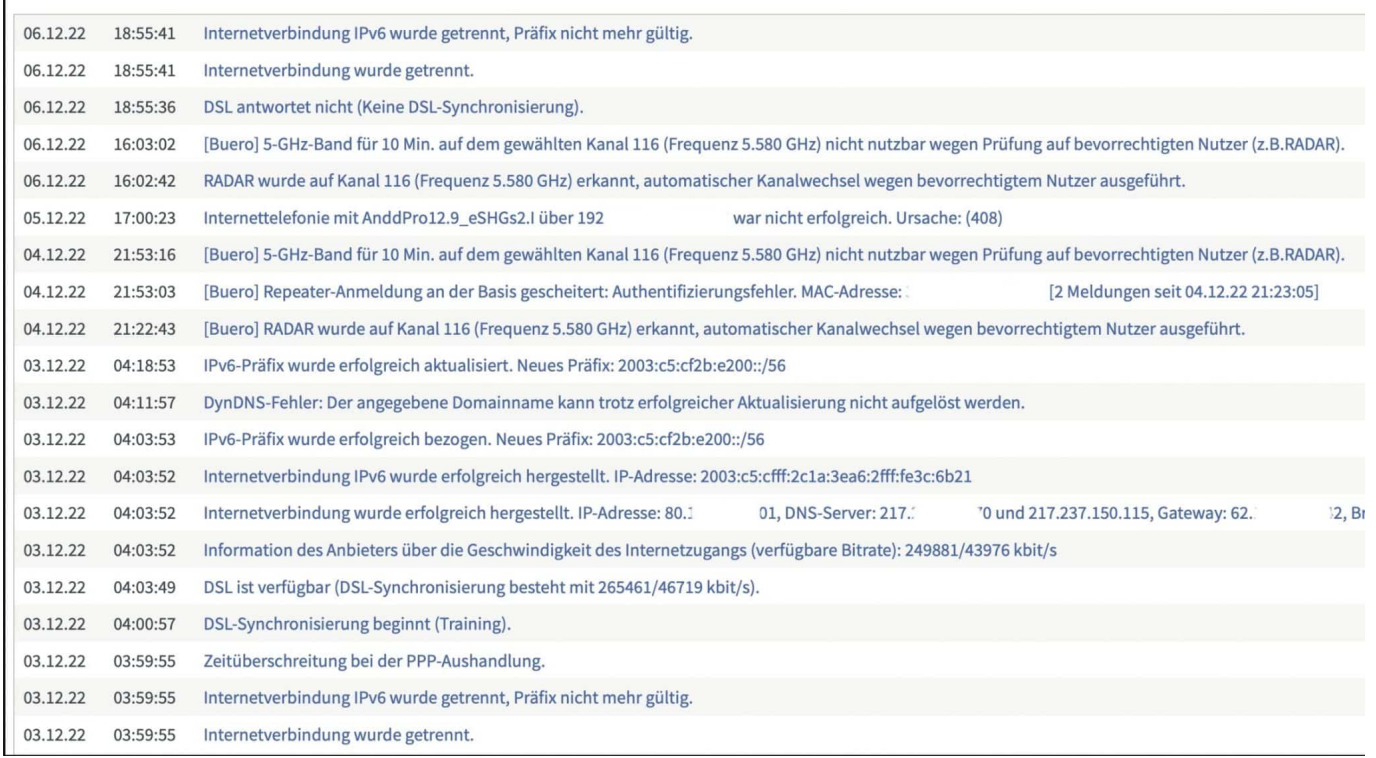

- Meldet Euch an der Verwaltungsoberfläche Eures Routers an.
- Wechselt in die **Systemeinstellungen**. Dort findet Ihr einen Eintrag für die **Systemereignisse**.
- Klickt darauf, dann zeigt Euch der Router eine Übersicht der wichtigen Ereignisse an inkl. eines Zeitstempels.
- Sucht nach Einträgen "RADAR wurde erkannt" oder "5GHz-Band wurde deaktiviert" und vergleicht den Zeitstempel mit der Zeit, zu der Ihr mit dem WLAN Probleme hattet.
- Stimmen die Zeiten überein, dann habt Ihr die Ursache für die Störung gefunden.

Die einzige Alternative, die Ihr hier habt: Verbindet Euch statt mit dem 5GHz-WLAN mit dem 2.4 GHz WLAN, wenn das verfügbar ist. Für dieses gibt es diese automatische Prüfung nicht. Viele Router bieten an, die beiden WLANs unterschiedlich zu benennen, sodass Ihr die Möglichkeit habt, Euch gezielt mit dem einen oder dem anderen zu verbinden.

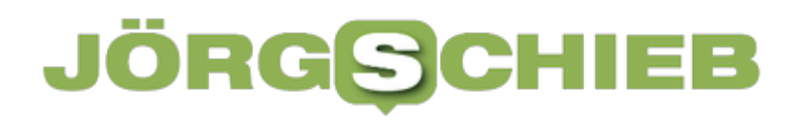

**schieb.de** News von Jörg Schieb. https://www.schieb.de

**schieb.de** News von Jörg Schieb. https://www.schieb.de

#### **Buchhaltung digitalisieren – vor welchen Herausforderungen stehen Unternehmer?**

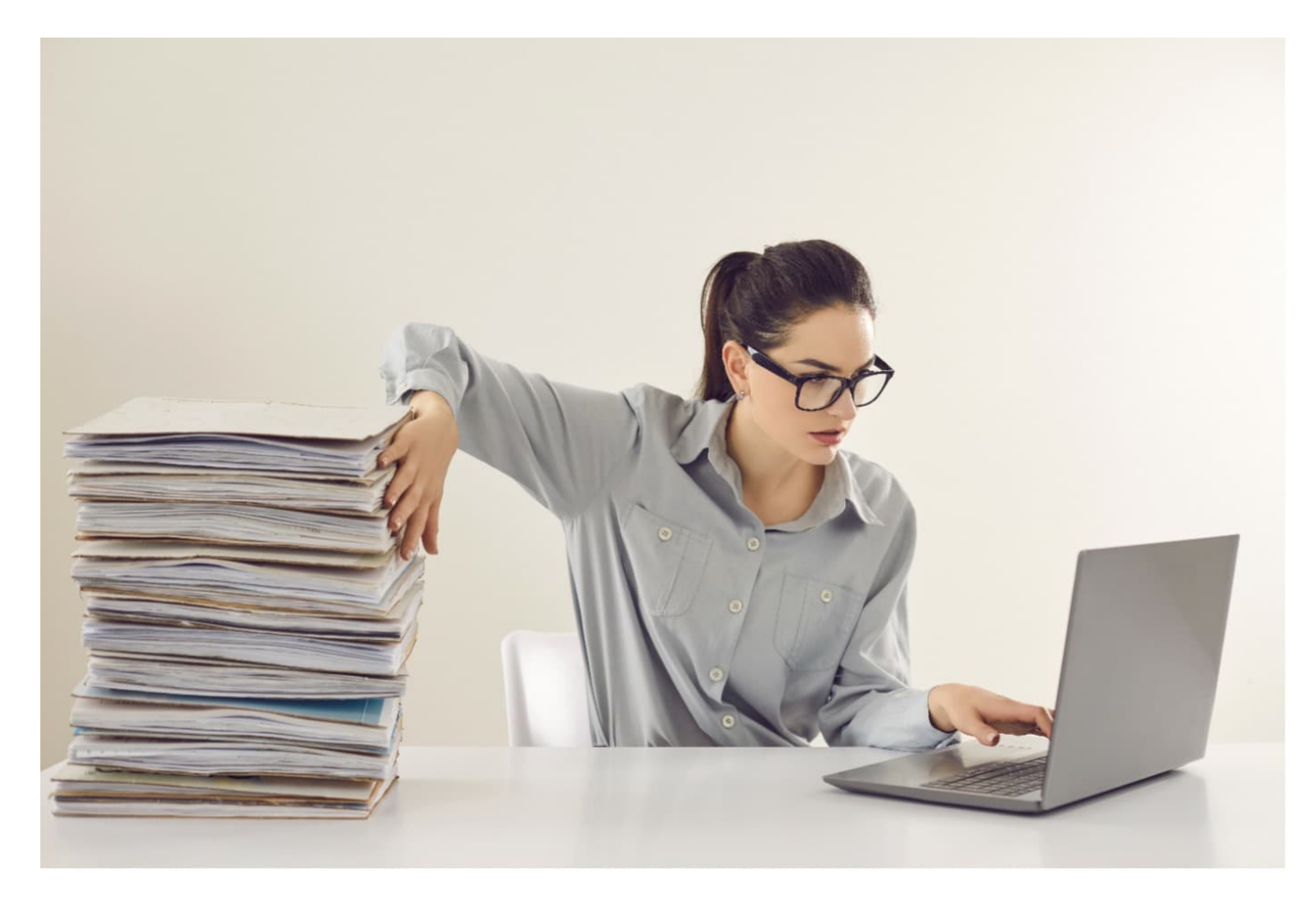

**Auch die Buchhaltung erfolgt heute zunehmend digital. Mein Steuerberater hat mich aufgefordert, auch die Kontoauszüge künftig komplett digital einzureichen. Eine Herausforderung für kleine und mittelständische Unternehmen, ihre Buchhaltung umzustellen.**

#### **Buchhaltung digitalisieren – vor welchen Herausforderungen stehen Unternehmer?**

Aktenschränke gefüllt mit Rechnungen sind schon lange nicht mehr zeitgemäß. Denn die Buchführung könnt Ihr jetzt auch digital abwickeln. Welche Vorteile das mit sich bringt und was es dabei zu beachten gibt, erfahrt Ihr hier!

#### **Digitalisierung in der Buchhaltung**

Auch im Bereich der Buchhaltung schreitet die Digitalisierung immer weiter voran. Mittlerweile gibt es eine Reihe von Buchhaltungsprogrammen, die ganz ohne Papiere funktionieren. Da viele Rechnungen sowieso nur noch auf digitalem Weg verschickt werden, haben die Finanzbehörden längst reagiert und die sogenannten Grundsätze zur ordnungsmäßigen Führung und Aufbewahrung von Büchern, Aufzeichnungen und Unterlagen in elektronischer Form (GoBD) eingeführt.

Diese schaffen einen verpflichtenden formalen Rahmen für die digitale Buchhaltung und sollten von Unternehmen unbedingt eingehalten werden. Außerdem gibt es immer mehr Programme, welche die papierlose Buchhaltung erleichtern. Viele davon sind GoBD-konform.

#### **Vorteile der digitalen Buchhaltung**

Sämtliche Geschäftsvorfälle in einem Betrieb müssen stets ordnungsgemäß verbucht werden. Wenn Ihr Eure Belege in Zukunft rein digital erfasst, bringt das eine Reihe von Vorteilen mit sich:

- **Schneller Zugriff auf Daten:** In einem gut strukturierten elektronischen Ablagesystem sind Belege schneller verfügbar als im analogen Regal.
- **Weniger Platzbedarf:** Neue Belege müssen nicht mehr in Papierform aufbewahrt werden.
- **Einsparung von Ressourcen:** Ihr braucht weniger Papier und Druckertinte, da Ihr nicht mehr jede Rechnung ausdrucken müsst.
- **Bessere Übersicht:** Buchhaltungsprogramme informieren rechtzeitig über ablaufende Fristen, sodass Ihr unnötige Mahngebühren vermeiden könnt.
- **Optimierte Arbeitsabläufe:** Durch die vielen Vorteile lässt sich mit der digitalen Buchführung viel Zeit sparen. Sogar Personalkosten könnt Ihr unter Umständen damit reduzieren.
- **Anbindung an den Steuerberater:** Falls Ihr mit einem externen Steuerberater zusammenarbeitet, könnt Ihr diesem in der Regel steuerrechtlich relevanten Daten über die jeweilige Software zur Verfügung stellen.

#### **JÖRGSC** 11 = B

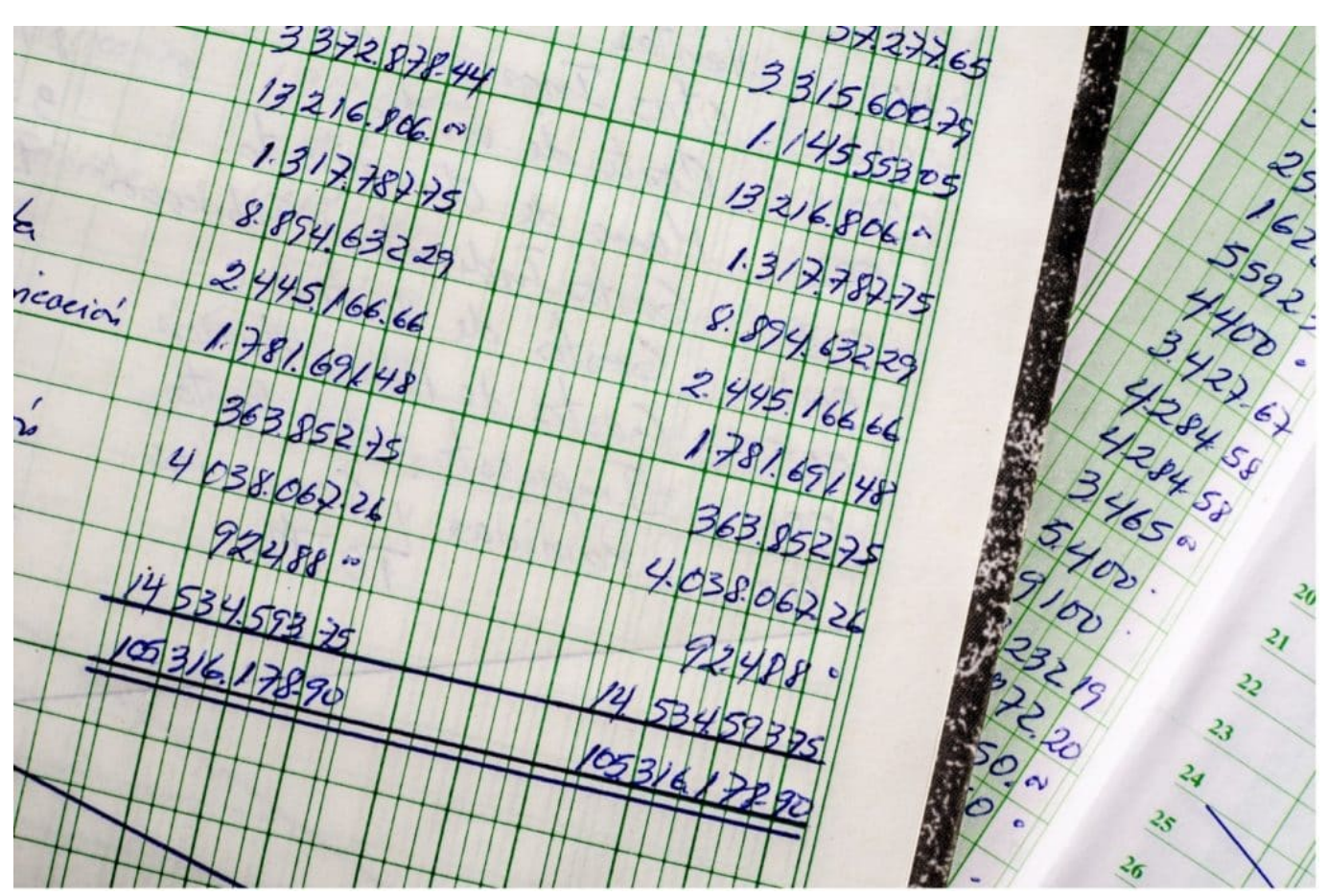

Buchhaltung auf Papier hat zunehmend ausgedient

#### **Herausforderungen für Unternehmer**

Der Umstieg ist nicht immer leicht und mit einigen Hürden verbunden. Es müssen neue Strukturen geschaffen, Mitarbeiter eingearbeitet und die Einhaltung der GoBD sichergestellt werden. Mit den folgenden Tipps dürfte das aber auch Euch gelingen, sodass Dir am Ende von den vielen Vorteilen profitieren könnt.

#### **Die richtige Buchhaltungssoftware**

Mittlerweile gibt es auf dem Markt ein so großes Angebot an verschiedenen Buchhaltungsprogrammen, dass es gar nicht so einfach ist, die passende Lösung für das eigene Unternehmen herauszufiltern. Schließlich sind Bedürfnisse verschieden.

Ein kleiner Einzelunternehmer hat sicherlich andere Ansprüche als ein großes mittelständisches Unternehmen, das zahlreiche Geschäftsvorfälle verbuchen muss und mehreren Personen Zugriff zum Programm gewähren möchte. Im

Zweifelsfall könnt Ihr bei Eurem Steuerberater nachfragen und Euch eine geeignete Software empfehlen lassen.

#### **Leistungsstarke Hardware**

Ihr braucht keine Supercomputer, um Eure Buchführung zu digitalisieren. Allerdings solltet Ihr Euren Mitarbeitern Laptops zur Verfügung stellen, die auf dem neusten Stand der Technik sind und schnelles Arbeiten mit dem Buchhaltungsprogramm ermöglichen.

Falls einzelne Papierbelege eintrudeln, müssen diese GoBD-konform digitalisiert werden. Dafür benötigt Ihr einen oder mehrere gute Scanner. Multifunktionsdrucker sind ebenfalls eine Option, da diese direkt noch weitere Aufgaben im Unternehmen erfüllen können.

#### **Mitarbeiter schulen**

Damit die neue Form der Buchführung möglichst reibungslos funktioniert, sollten die Mitarbeiter in die Umstellung aktiv miteinbezogen werden. Entsprechende Schulungen oder eine Einarbeitung in die neuen Abläufe und Programme sind sinnvoll. Eventuell könnt Ihr Euch dafür Hilfe von außen holen und Euch während des Digitalisierungsprozesses von erfahrenen Profis begleiten lassen.

#### **Sicherung der Daten**

Die korrekte Verbuchung der Belege ist die eine Seite der Medaille. Unternehmen müssen darüber hinaus für eine Sicherung der Daten sorgen. Das kann zum Beispiel auf eigenen Servern oder in einem cloudbasierten Archiv geschehen. Optimalerweise liegen die Daten auf deutschen Servern, damit Ihr Euch keine Gedanken um den Datenschutz machen müsst.

#### **Einhaltung der GoBD**

Unternehmer müssen sicherstellen, dass Buchungen nachträglich nicht verändert werden können. Dabei hilft eine spezielle Buchhaltungssoftware, die GoBDkonform ist und eventuelle Änderungen aufgrund von fehlerhaften Buchungen entsprechend dokumentiert. Außerdem muss eine Verfahrensdokumentation erstellt werden. Dafür wendet Ihr Euch am besten an Euren Steuerberater. Dieser

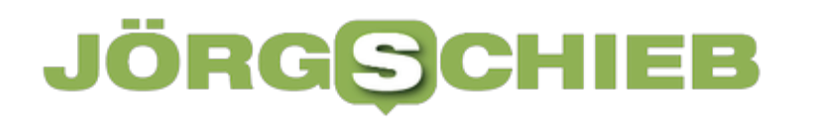

**schieb.de** News von Jörg Schieb. https://www.schieb.de

kann Euch in der Regel weiterhelfen.

 $\overline{\phantom{0}}$